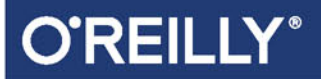

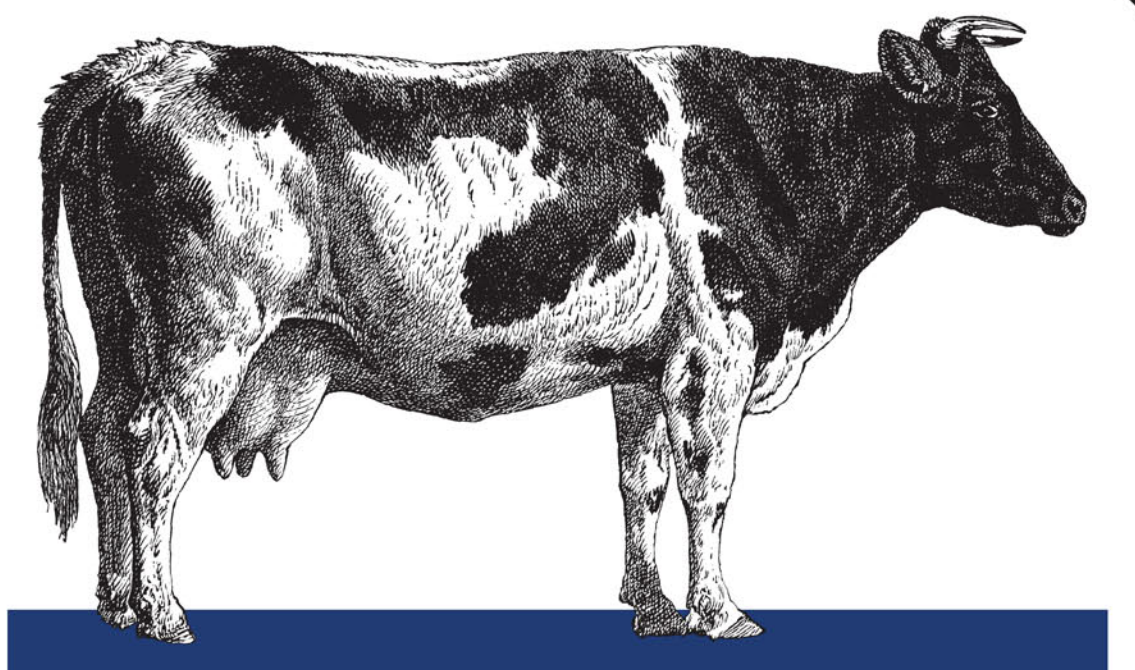

# Ansible w praktyce

AUTOMATYZACJA KONFIGURACJI I PROSTE INSTALOWANIE SYSTEMÓW

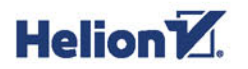

Lorin Hochstein, René Moser

Wydenie II

Tytuł oryginału: Ansible: Up and Running: Automating Configuration Management and Deployment the Easy Way, 2nd Edition

Tłumaczenie: Andrzej Watrak

ISBN: 978-83-283-4171-5

© 2018 Helion S.A.

Authorized Polish translation of the English edition of Ansible: Up and Running, 2E ISBN 9781491979808 © 2017 Lorin Hochstein and René Moser.

This translation is published and sold by permission of O'Reilly Media, Inc., which owns or controls all rights to publish and sell the same.

All rights reserved. No part of this book may be reproduced or transmitted in any form or by any means, electronic or mechanical, including photocopying, recording or by any information storage retrieval system, without permission from the Publisher.

Wszelkie prawa zastrzeżone. Nieautoryzowane rozpowszechnianie całości lub fragmentu niniejszej publikacji w jakiejkolwiek postaci jest zabronione. Wykonywanie kopii metodą kserograficzną, fotograficzną, a także kopiowanie książki na nośniku filmowym, magnetycznym lub innym powoduje naruszenie praw autorskich niniejszej publikacji.

Wszystkie znaki występujące w tekście są zastrzeżonymi znakami firmowymi bądź towarowymi ich właścicieli.

Autor oraz Wydawnictwo HELION dołożyli wszelkich starań, by zawarte w tej książce informacje były kompletne i rzetelne. Nie biorą jednak żadnej odpowiedzialności ani za ich wykorzystanie, ani za związane z tym ewentualne naruszenie praw patentowych lub autorskich. Autor oraz Wydawnictwo HELION nie ponoszą również żadnej odpowiedzialności za ewentualne szkody wynikłe z wykorzystania informacji zawartych w książce.

Wydawnictwo HELION ul. Kościuszki 1c, 44-100 GLIWICE tel. 32 231 22 19, 32 230 98 63 e-mail: *helion@helion.pl* WWW: *http://helion.pl* (księgarnia internetowa, katalog książek)

Drogi Czytelniku! Jeżeli chcesz ocenić tę książkę, zajrzyj pod adres *http://helion.pl/user/opinie/ansipr* Możesz tam wpisać swoje uwagi, spostrzeżenia, recenzję.

Printed in Poland.

- [Kup książkę](http://helion.pl/page354U~rf/ansipr)
- 
- Oceń książkę • Oceń książkę
- [Księgarnia internetowa](http://helion.pl/page354U~r/4CAKF)<br>• Lubię to! » Nasza społeczność
- Lubię to! » Nasza społeczność

# **Spis treści**

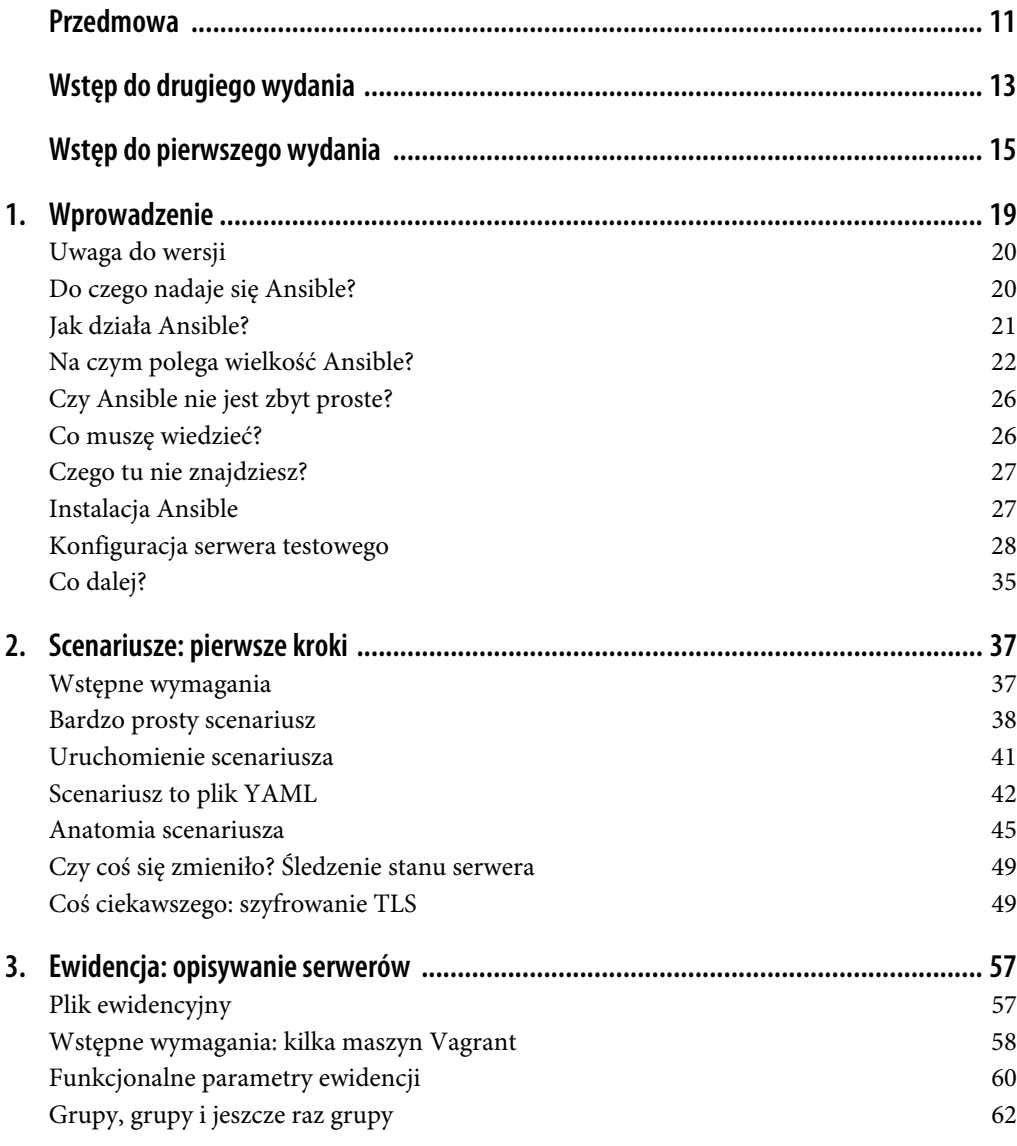

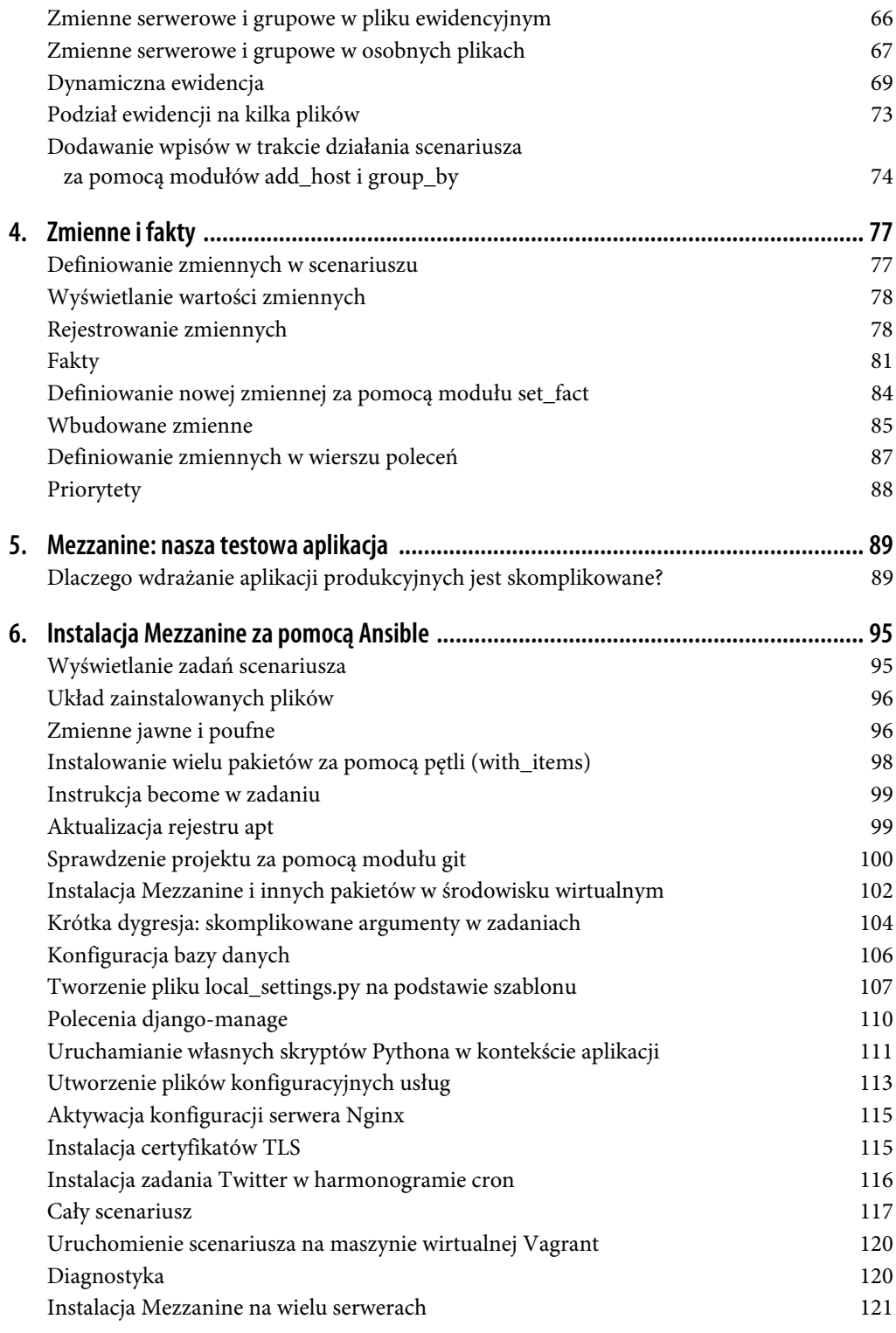

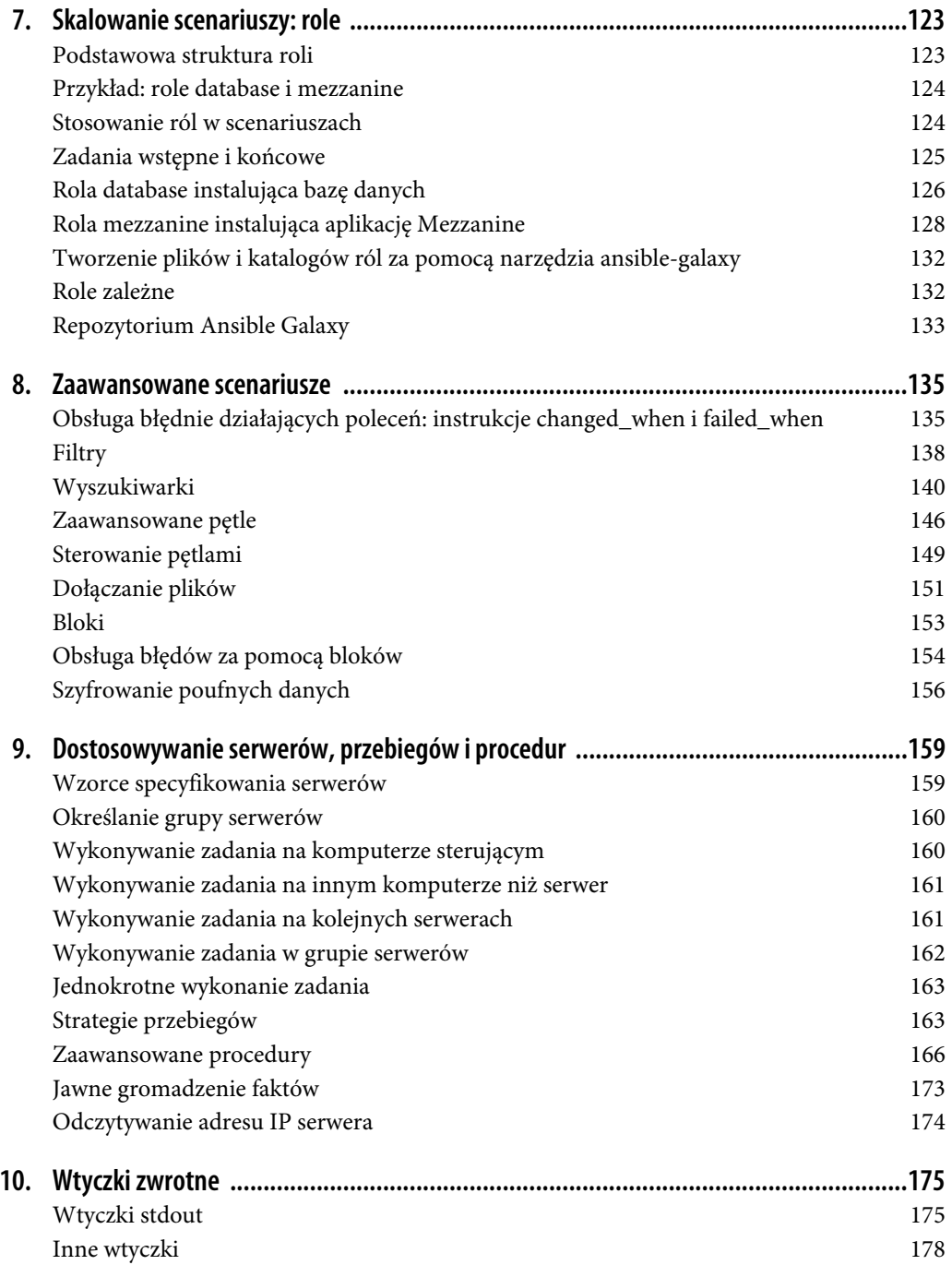

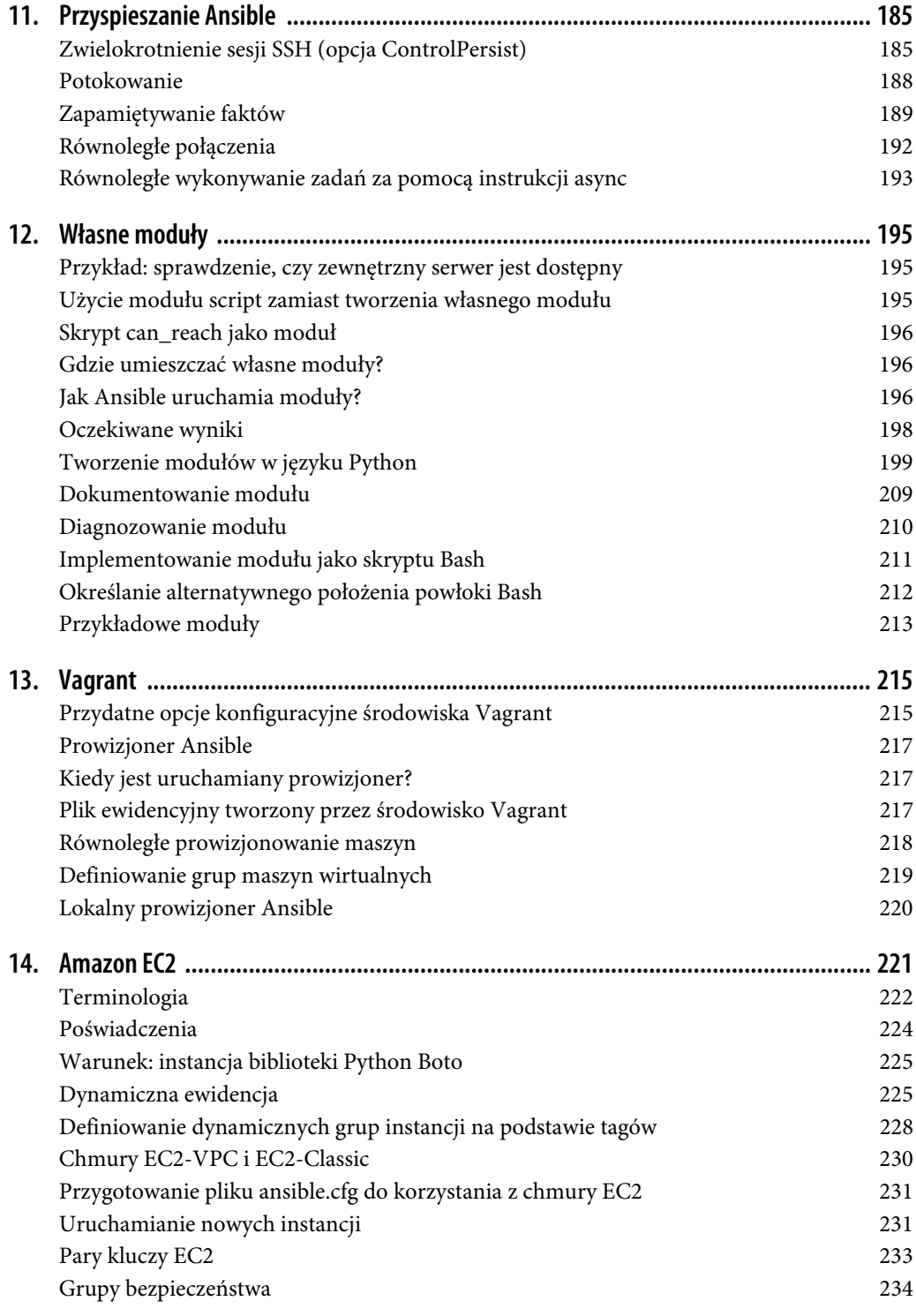

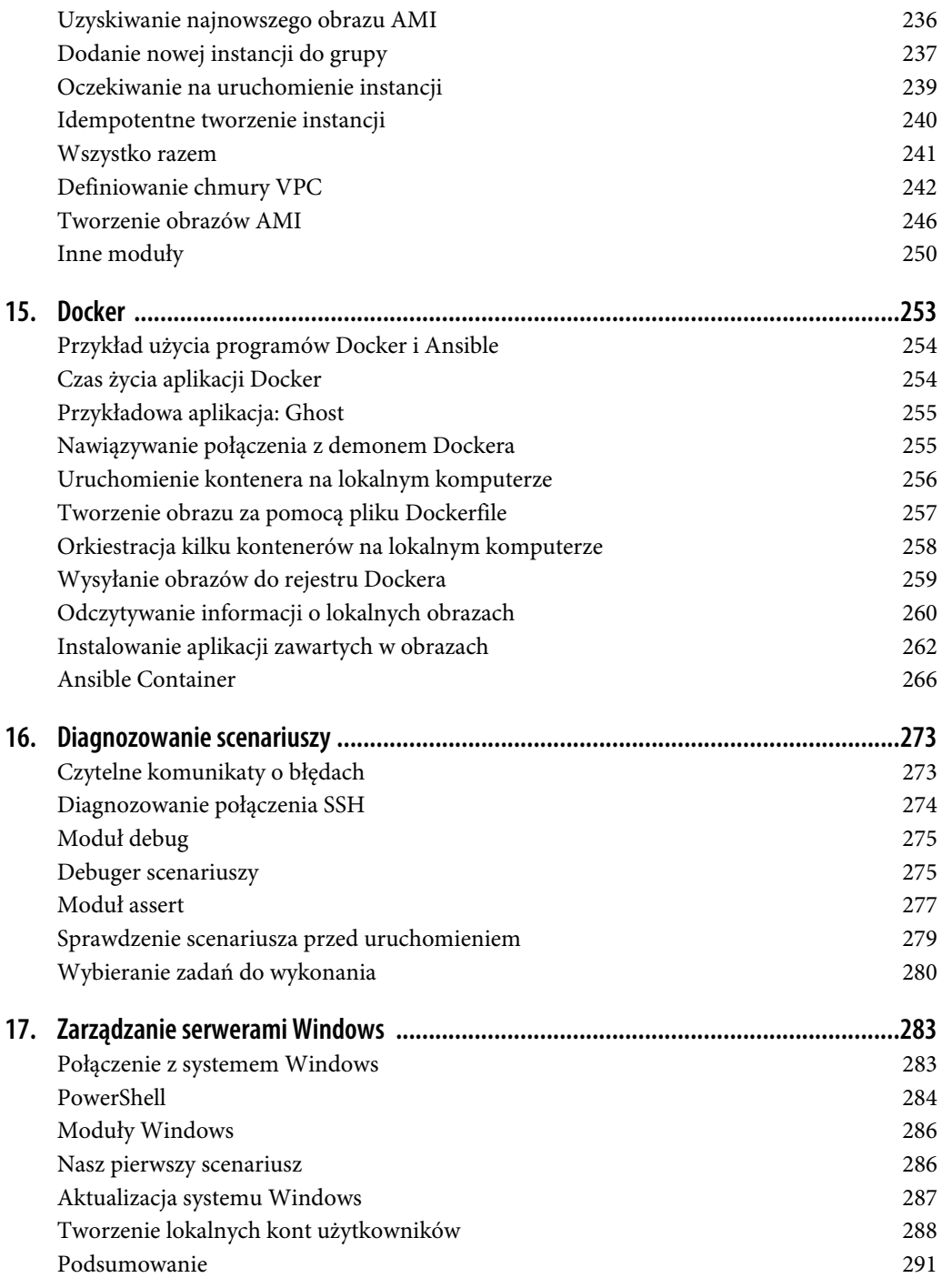

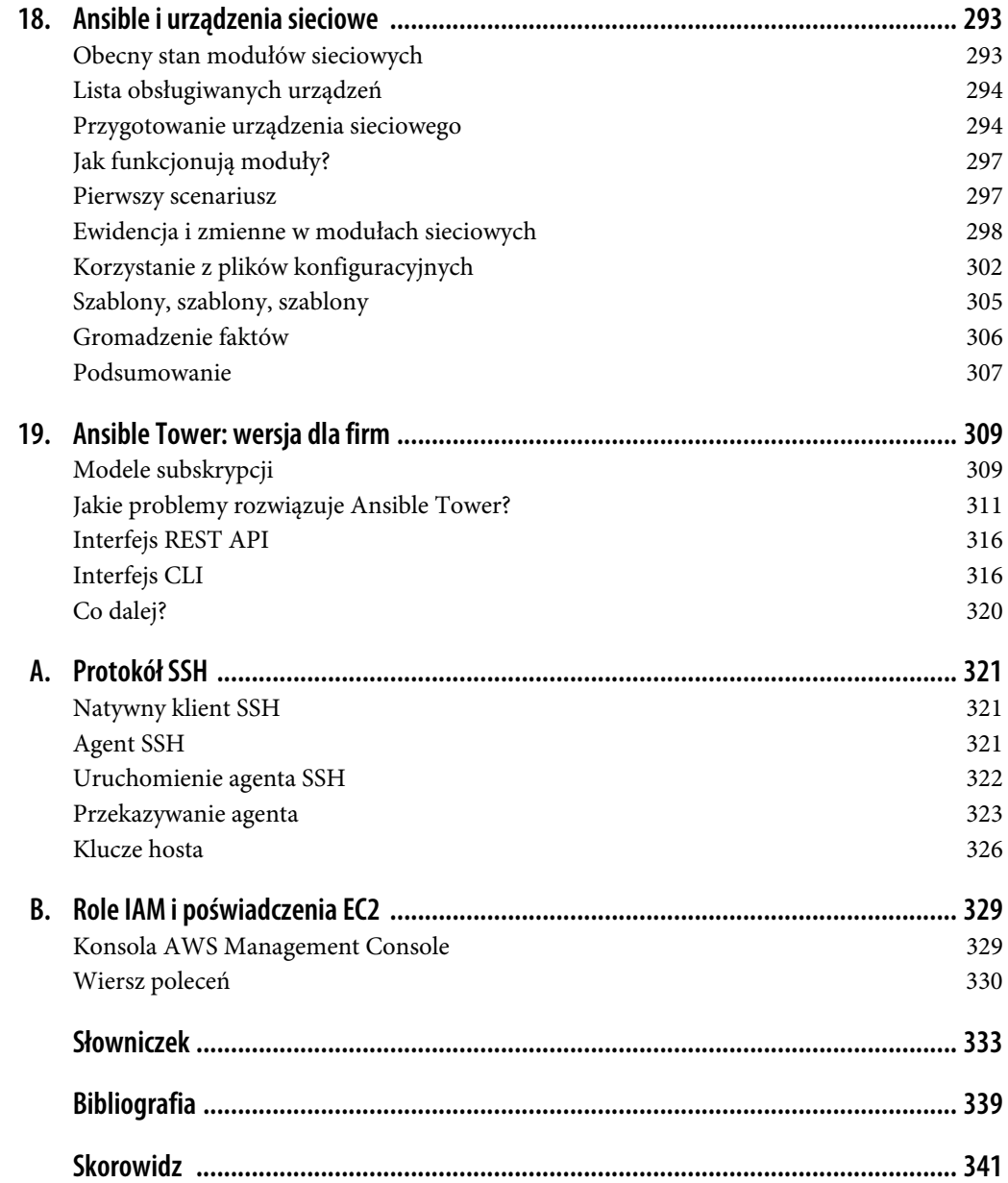

# **ROZDZIAŁ 7. Skalowanie scenariuszy: role**

Jedną z moich ulubionych cech oprogramowania Ansible jest jego skalowalność w górę i w dół. Nie mam tu na myśli liczby zarządzanych serwerów, tylko złożoność automatyzowanych operacji.

Ansible dobrze skaluje się w dół, ponieważ łatwo implementuje się w nim proste zadania. Dobrze skaluje się w górę, ponieważ oferuje mechanizmy dzielenia skomplikowanych zadań na mniejsze części.

W terminologii Ansible **rola** oznacza podstawowy mechanizm dzielenia scenariusza na kilka plików. Dzięki niemu tworzenie skomplikowanych scenariuszy jest prostsze, a poszczególne pliki można wykorzystywać w różnych scenariuszach. Rolę można wyobrazić sobie jako cechę, którą można przypisać jednemu lub wielu serwerom. Na przykład rolę database można przypisać serwerom obsługującym bazy danych.

# **Podstawowa struktura roli**

Rola ma nazwę, na przykład database. Informacje o roli zapisywane są w katalogu *roles/database* zawierającym następujące podkatalogi i pliki:

*roles/database/tasks/main.yml*

Plik z zadaniami.

*roles/database/files/*

Katalog z plikami, które będą przesyłane do serwerów.

*roles/database/templates/*

Katalog z szablonami Jinja2.

*roles/database/handlers/main.yml*

Plik z procedurami.

*roles/database/vars/main.yml*

Plik ze zmiennymi, których nie można nadpisywać.

*roles/database/defaults/main.yml*

Plik z domyślnymi zmiennymi, które można nadpisywać.

*roles/database/meta/main.yml*

Plik z informacjami o zależnościach roli.

Wszystkie pliki są opcjonalne. Jeżeli rola nie zawiera procedur, wówczas nie trzeba tworzyć pustego pliku *handlers/main.yml*.

### **Gdzie Ansible szuka plików ról?**

Ansible szuka plików ról w podkatalogu *roles* znajdującym się w tym samym katalogu co scenariusz. Ponadto przeszukuje również wspólny katalog */etc/ansible/roles*. Katalog ten można zmienić, modyfikując odpowiednio ustawienie roles\_path w sekcji defaults w pliku *ansible.cfg*, jak pokazuje listing 7.1.

```
Listing 7.1. Plik ansible.cfg zmieniający domyślny katalog ról
```
[defaults] roles\_path =  $\sim$ /ansible\_roles

Katalog można również zmienić, modyfikując zmienną środowiskową ANSIBLE\_ROLES\_PATH.

## **Przykład: role database i mezzanine**

Wróćmy do scenariusza instalującego aplikację Mezzanine i zaimplementujmy w nim role. Moglibyśmy utworzyć jedną rolę o nazwie mezzanine, ale do zainstalowania bazy danych PostgreSQL wykorzystamy osobną rolę o nazwie database. Dzięki temu łatwiej będzie zainstalować bazę na innym serwerze niż aplikacja Mezzanine.

## **Stosowanie ról w scenariuszach**

Zanim zajmiemy się szczegółami definiowania roli, musisz dowiedzieć się, jak w scenariuszu przypisuje się role do serwerów. Listing 7.2 przedstawia nasz scenariusz instalujący aplikację Mezzanine na pojedynczym serwerze, wykorzystujący rolę mezzanine.

*Listing 7.2. Plik mezzanine-single-host.yml*

```
- name: Instalacja Mezzanine na maszynie Vagrant
  hosts: web
  vars_files:
    - secrets.yml
   roles:
    - role: database
      database name: "{{ mezzanine proj name }}"
      database_user: "{{ mezzanine_proj_name }}"
     - role: mezzanine
      live hostname: 192.168.33.10.xip.io
       domains:
         - 192.168.33.10.xip.io
         - www.192.168.33.10.xip.io
```
Jeżeli w scenariuszu będą wykorzystywane role, trzeba w nim zdefiniować sekcję roles. W sekcji tej znajduje się lista ról. W naszym przykładzie lista zawiera dwie role: database i mezzanine.

Zwróć uwagę, że w rolach można wykorzystywać zmienne. W tym przypadku są to zmienne database name i database user w roli database. Gdy zmienne o takich nazwach zostaną zdefiniowane wcześniej (na przykład w pliku *vars/main.yml* lub *defaults/main.yml*), wtedy zostaną one nadpisane zmiennymi zdefiniowanymi w roli.

Jeżeli w rolach nie są wykorzystywane zmienne, to nazwy ról można zdefiniować jak niżej:

```
roles:
   - database
   - mezzanine
```
Po zdefiniowaniu ról database i mezzanine utworzenie scenariusza instalującego aplikację WWW i bazę danych na osobnych serwerach jest znacznie prostsze. Listing 7.3 przedstawia scenariusz instalujący bazę danych na serwerze o nazwie *db*, a aplikację WWW na serwerze *web*. Zwróć uwagę, że scenariusz składa się z dwóch osobnych akcji.

*Listing 7.3. Plik mezzanine-across-hosts.yml*

```
- name: Instalacja PostgreSQL na maszynie Vagrant
   hosts: db
  vars files:
    - secrets.yml
   roles:
     - role: database
      database name: "{{ mezzanine proj name }}"
     database_user: "{{ mezzanine_proj_name }}"
- name: Instalacja Mezzanine na maszynie Vagrant
  hosts: web
  vars files:
     - secrets.yml
   roles:
     - role: mezzanine
      database host: "{{ hostvars.db.ansible eth1.ipv4.address }}"
      live hostname: 192.168.33.10.xip.io
      domains:
         - 192.168.33.10.xip.io
         - www.192.168.33.10.xip.io
```
# **Zadania wstępne i końcowe**

Czasami pojawia się potrzeba wykonania pewnych zadań przed wywołaniem roli lub po jej wywołaniu. Załóżmy, że przed zainstalowaniem aplikacji Mezzanine trzeba zaktualizować rejestr apt, a po instalacji wysłać powiadomienie do kanału Slack.

W Ansible, w sekcji pre\_tasks, można zdefiniować listę zadań do wykonania przed wywołaniem roli, a w sekcji post\_tasks — listę zadań do wykonania po wywołaniu roli. Listing 7.4 przedstawia zastosowanie takich zadań.

*Listing 7.4. Stosowanie sekcji pre-tasks i post-tasks*

```
- name: Instalacja Mezzanine na maszynie Vagrant
  hosts: web
  vars_files:
    - secrets.yml
```

```
 pre_tasks:
   - name: Aktualizacja rejestru apt
   apt: update cache=yes
 roles:
   - role: mezzanine
    database host: "{{ hostvars.db.ansible eth1.ipv4.address }}"
    live hostname: 192.168.33.10.xip.io
    domains: - 192.168.33.10.xip.io
       - www.192.168.33.10.xip.io
post tasks:
   - name: Wysłanie powiadomienia do Slack o zaktualizowaniu serwerów
    local action: >
       slack
       domain=acme.slack.com
       token={{ slack_token }}
       msg="Server WWW {{ inventory_hostname }} skonfigurowany"
```
Na razie dość o stosowaniu ról, zajmijmy się ich tworzeniem.

# **Rola database instalująca bazę danych**

Celem roli database jest zainstalowanie oprogramowania PostgreSQL, utworzenie bazy danych i zdefiniowanie konta jej użytkownika.

Rola jest zdefiniowana za pomocą następujących plików:

- *roles/database/tasks/main.yml*,
- *roles/database/defaults/main.yml*,
- *roles/database/handlers/main.yml*,
- *roles/database/files/pg\_hba.conf*,
- *roles/database/files/postgresql.conf*.

Rola obejmuje dwa dostosowane pliki konfiguracyjne oprogramowania PostgreSQL:

#### *postgresql.conf*

Plik zawierający zmienioną opcję listen\_addresses (adresy nasłuchujące), dzięki której z bazą będzie można łączyć się za pomocą dowolnego interfejsu sieciowego. Domyślnie baza PostgreSQL dopuszcza nawiązywanie połączeń tylko z lokalnego komputera, co w naszym przypadku jest nie do przyjęcia, ponieważ baza będzie znajdowała się na innym serwerze niż aplikacja WWW.

#### *pg\_hba.conf*

Plik z informacjami o uwierzytelnianiu połączeń z bazą za pomocą loginu i hasła.

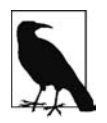

Wyżej wymienione pliki nie są tu zaprezentowane, ponieważ są bardzo duże. Znajdziesz je w załączonych do książki plikach w katalogu *r08*.

Listing 7.5 przedstawia zadania instalujące bazę PostgreSQL.

*Listing 7.5. Plik roles/database/tasks/main.yml*

```
- name: Instalacja pakietów apt
  apt: pkg={{ item }} update cache=yes cache valid time=3600
   become: True
  with items:
   - libpq-dev
    - postgresql
     - python-psycopg2
- name: Kopiowanie pliku konfiguracyjnego
   copy: >
     src=postgresql.conf dest=/etc/postgresql/9.3/main/postgresql.conf
     owner=postgres group=postgres mode=0644
   become: True
  notify: Restart bazy PostgreSQL
- name: Kopiowanie pliku konfiguracji uwierzytelniania klienta
   copy: >
    src=pg_hba.conf dest=/etc/postgresql/9.3/main/pg_hba.conf
    owner=postgres group=postgres mode=0640
   become: True
  notify: Restart bazy PostgreSQL
- name: Ustawienia regionalne
 locale gen: name={{ locale }}
  become: True
- name: Zdefiniowanie użytkownika
   postgresql_user:
   name: "{{ database user }}"
    password: "{{ db_pass }}"
   become: True
  become_user: postgres
- name: Utworzenie bazy danych
   postgresql_db:
   name: "{{ database name }}"
   owner: "{{ database user }}"
    encoding: UTF8
   lc_ctype: "{{ locale }}"
    lc_collate: "{{ locale }}"
     template: template0
   become: True
   become_user: postgres
```
Listing 7.6 przedstawia plik procedur.

*Listing 7.6. Plik roles/database/handlers/main.yml*

```
- name: Restart bazy PostgreSQL
   service: name=postgresql state=restarted
  become: True
```
Jedyna domyślna zmienna, którą zdefiniujemy, będzie zawierała numer portu TCP wykorzystywanego przez bazę danych (patrz listing 7.7).

*Listing 7.7. Plik roles/database/defaults/main.yml*

database\_port: 5432

Zwróć uwagę, że w zadaniach wykorzystywane są następujące zmienne, których nigdzie nie zdefiniowaliśmy:

- database name (nazwa bazy danych),
- database\_user (użytkownik bazy danych),
- db pass (hasło bazy danych),
- locale (ustawienia regionalne).

W rolach zdefiniowanych w listingach 7.2 i 7.3 wykorzystane są zmienne database name i database user. Przyjąłem założenie, że zmienna db\_pass jest zdefiniowana w pliku *secrets.yml* wskazanym w sekcji vars files. Zmienna locale będzie prawdopodobnie zawierała taką samą wartość dla każdego serwera, a ponadto będzie można ją wykorzystywać w różnych rolach i scenariuszach, dlatego zdefiniowałem ją w załączonym do książki pliku *group\_vars/all*.

### **Dlaczego zmienne w rolach definiuje się na dwa sposoby?**

Gdy w Ansible zostały wprowadzone role, wykorzystywane w nich zmienne można było definiować tylko w jednym miejscu, tj. w pliku *vars/main.yml*. Takie zmienne mają wyższy priorytet niż zmienne zdefiniowane w sekcji vars akcji. Oznacza to, że nie można nadpisać tych zmiennych, chyba że zostaną jawnie użyte jako argumenty roli.

W kolejnych wersjach Ansible domyślne zmienne roli można definiować w pliku *defaults/main.yml*. Zmienne te mają niższy priorytet, można więc je nadpisywać innymi zdefiniowanymi w scenariuszu zmiennymi o takich samych nazwach.

Jeżeli przewidujesz, że wartość zmiennej w roli będzie modyfikowana, stosuj domyślną zmienną. W przeciwnym razie użyj zwykłej zmiennej.

# **Rola mezzanine instalująca aplikację Mezzanine**

Przeznaczeniem roli mezzanine będzie instalacja aplikacji Mezzanine, odwrotnego serwera proxy Nginx i monitora procesów Supervisor. Rola ta składa się z następujących plików:

- *roles/mezzanine/defaults/main.yml*,
- *roles/mezzanine/handlers/main.yml*,
- *roles/mezzanine/tasks/django.yml*,
- *roles/mezzanine/tasks/main.yml*,
- *roles/mezzanine/tasks/nginx.yml*,
- *roles/mezzanine/templates/gunicorn.conf.py.j2*,
- *roles/mezzanine/templates/local\_settings.py.filters.j2*,
- *roles/mezzanine/templates/local\_settings.py.j2*,
- *roles/mezzanine/templates/nginx.conf.j2*,
- *roles/mezzanine/templates/supervisor.conf.j2*,
- *roles/mezzanine/vars/main.yml*.

Listing 7.8 przedstawia zdefiniowane w tej roli zmienne. Zwróć uwagę, że nazwy wszystkich zmiennych rozpoczynają się od mezzanine. Jest to dobra praktyka nazywania zmiennych, ponieważ w Ansible nie można definiować przestrzeni nazw dla ról. Oznacza to, że zmienne zdefiniowane w różnych rolach lub w dowolnym miejscu scenariusza są dostępne w całym scenariuszu. Jeżeli przypadkowo użyjesz w różnych rolach zmiennej o takiej samej nazwie, możesz uzyskać nieprzewidziane efekty.

*Listing 7.8. Plik roles/mezzanine/vars/main.yml*

```
# Plik zmiennych w roli mezzanine.
mezzanine user: "{{ ansible user }}"
mezzanine_venv_home: "{{ ansible env.HOME }}"
mezzanine_venv_path: "{{ mezzanine venv_home }}/{{ mezzanine proj_name }}"
mezzanine_repo_url: git@github.com:lorin/mezzanine-example.git
mezzanine_proj_dirname: project
mezzanine<sup>p</sup>rojpath: "{{ mezzanine venv path }}/{{ mezzanine proj dirname }}"
mezzanine_reqs_path: requirements.txt
mezzanine_conf_path: /etc/nginx/conf
mezzanine_python: "{{ mezzanine venv path }}/bin/python"
mezzanine_manage: "{{ mezzanine_python }} {{ mezzanine_proj_path }}/manage.py"
mezzanine_gunicorn_port: 8000
```
Listing 7.9 przedstawia domyślną zmienną zdefiniowaną w roli mezzanine. W tym przypadku jest to tylko jedna zmienna. Definiując domyślne zmienne, nie stosuję specjalnych prefiksów w nazwach, ponieważ w innych miejscach scenariusza zamierzam nadpisywać te zmienne.

#### *Listing 7.9. Plik roles/mezzanine/defaults/main.yml*

tls enabled: True

Ponieważ opisywane zadanie jest dość długie, podzieliłem je na kilka plików. Listing 7.10 przedstawia najważniejsze zadanie w roli mezzanine, instalujące pakiety apt. W zadaniu tym za pomocą instrukcji include dołączane są dwa inne pliki zadań, przedstawione w listingach 7.11 i 7.12, zapisane w tym samym katalogu co główne zadanie.

*Listing 7.10. Plik roles/mezzanine/tasks/main.yml*

```
- name: Instalacja pakietów apt
  apt: pkg={{ item }} update cache=yes cache valid time=3600
  become: True
 with items:
    - git
     - libjpeg-dev
     - libpq-dev
    - memcached
     - nginx
     - python-dev
     - python-pip
     - python-psycopg2
     - python-setuptools
     - python-virtualenv
     - supervisor
     - include: django.yml
     - include: nginx.yml
```
*Listing 7.11. Plik roles/mezzanine/tasks/django.yml*

```
- name: Utworzenie katalogu logs
   file: path="{{ ansible_env.HOME }}/logs" state=directory
- name: Sprawdzenie repozytorium na serwerze
  git:
     repo: "{{ mezzanine_repo_url }}"
```

```
dest: "{{ mezzanine proj path }}"
     accept_hostkey: yes
- name: Globalna instalacja pakietów Pythona za pomocą pip
  pip: name={{ item }} state=latest
 with items:
    -\overline{p}ip - virtualenv
     - virtualenvwrapper
- name: Instalacja wymaganych pakietów Pythona
 pip: name={{ item }} virtualenv={{ mezzanine venv path }}
 with items:
     - gunicorn
     - setproctitle
     - psycopg2
     - django-compressor
     - python-memcached
- name: Instalacja pakietów z pliku requirements.txt
  pip: >
     requirements={{ mezzanine_proj_path }}/{{ mezzanine_reqs_path }}
     virtualenv={{ mezzanine_venv_path }}
- name: Utworzenie pliku ustawień
   template: src=local_settings.py.j2 dest={{ mezzanine_proj_path }}/local_settings.py
- name: Migracja w celu utworzenia bazy danych, zebranie statycznej treści
   django_manage:
     command: "{{ item }}"
    app_path: "{ mezzanine_proj_path }"
    virtualenv: "{{ mezzanine venv path }}"
  with items:
     - migrate
     - collectstatic
- name: Nadanie identyfikatora strony
   script: scripts/setsite.py
   environment:
    PATH: "{{ mezzanine venv path }}/bin"
    PROJECT DIR: "{{ mezzanine proj path }}"
    PROJECT<sup>-</sup>APP: "{{ mezzanine<sup>-</sup>proj<sup>-</sup>app }}
    WEBSITE DOMAIN: "{{ live hostname }}
- name: Zdefiniowanie hasła administratora
   script: scripts/setadmin.py
   environment:
    PATH: "{{ mezzanine venv path }}/bin"
    PROJECT_DIR: "{{ mezzanine proj path }}"
    PROJECT<sup>-</sup>APP: "{{ mezzanine<sup>-</sup>proj<sup>-</sup>app }}"
    ADMIN PASSWORD: "{{ admin_pass }}"
- name: Utworzenie pliku konfiguracyjnego Gunicorn
   template: src=gunicorn.conf.py.j2 dest={{ mezzanine_proj_path }}/gunicorn.conf.py
- name: Utworzenie pliku konfiguracyjnego Supervisor
   template: src=supervisor.conf.j2 dest=/etc/supervisor/conf.d/mezzanine.conf
  become: True
  notify: Restart menedżera Supervisor
- name: Sprawdzenie, czy istnieje ścieżka konfiguracyjna
   file: path={{ mezzanine_conf_path }} state=directory
  become: True
 when: tls enabled
- name: Instalacja zadania cron odczytującego Twitter
   cron: >
    name="poll twitter" minute="*/5" user={{ mezzanine user }}
     job="{{ mezzanine_manage }} poll_twitter"
```
*Listing 7.12. Plik roles/mezzanine/tasks/nginx.yml*

```
- name: Utworzenie pliku konfiguracyjnego Nginx
   template: src=nginx.conf.j2 dest=/etc/nginx/sites-available/mezzanine.conf
   notify: Restart serwera Nginx
  become: True
- name: Aktywacja pliku konfiguracyjnego Nginx
  file:
    src: /etc/nginx/sites-available/mezzanine.conf
    dest: /etc/nginx/sites-enabled/mezzanine.conf
    state: link
  notify: Restart serwera Nginx
  become: True
- name: Usunięcie domyślnego pliku konfiguracyjnego Nginx
  file: path=/etc/nginx/sites-enabled/default state=absent
  notify: Restart serwera Nginx
  become: True
- name: Utworzenie certyfikatów TLS
  command: >
    openssl req -new -x509 -nodes -out {{ mezzanine_proj_name }}.crt
    -keyout \{ mezzanine proj name \}.key -subj '/CN=\{ domains[0] \}' -days 3650
   chdir=\{ mezzanine conf path \}creates={{ mezzanine conf path }}/{{ mezzanine proj name }}.crt
   become: True
  when: tls_enabled
   notify: Restart serwera Nginx
```
Pomiędzy zadaniami zdefiniowanymi w roli a zadaniami zdefiniowanymi w głównym scenariuszu jest jedna istotna różnica, ujawniająca się podczas korzystania z modułów copy i template.

Przed wywołaniem modułu copy w zadaniu zdefiniowanym w roli oprogramowanie Ansible sprawdza, czy w katalogu *rolename/files* znajduje się plik do skopiowania. Analogicznie przed wywołaniem modułu template w zadaniu zdefiniowanym w roli oprogramowanie Ansible sprawdza, czy w katalogu *rolename/templates* znajduje się plik szablonu, który ma być użyty. Oznacza to, że poniższe zadanie zdefiniowane w głównym scenariuszu:

```
- name: Utworzenie pliku konfiguracyjnego Nginx
  template: src=templates/nginx.conf.j2 \
  dest=/etc/nginx/sites-available/mezzanine.conf
```
po przeniesieniu do roli musi mieć następującą postać (zwróć uwagę na parametr src):

```
- name: Utworzenie pliku konfiguracyjnego Nginx
   template: src=nginx.conf.j2 dest=/etc/nginx/sites-available/mezzanine.conf
   notify: Restart serwera Nginx
```
Listing 7.13 przedstawia zawartość pliku procedur.

*Listing 7.13. Plik roles/mezzanine/handlers/main.yml*

```
- name: Restart menedżera Supervisor
  supervisorctl: name=gunicorn_mezzanine state=restarted
  become: True
- name: Restart serwera Nginx
```
 service: name=nginx state=restarted become: True

Nie prezentuję tu plików szablonów, ponieważ są one bardzo podobne do plików przedstawionych w poprzednim rozdziale (niektóre zmienne mają inne nazwy). Szczegóły znajdziesz w załączonych do książki plikach.

# **Tworzenie plików i katalogów ról za pomocą narzędzia ansible-galaxy**

Razem z oprogramowaniem Ansible dostarczane jest narzędzie, o którym jeszcze nie pisaliśmy *ansible-galaxy*. Służy ono przede wszystkim do pobierania z internetu ról zdefiniowanych przez społeczność użytkowników Ansible (więcej na ten temat piszemy w dalszej części rozdziału). Narzędzia tego można również używać do tworzenia **szkieletu** roli, czyli początkowego zestawu plików i katalogów. W tym celu wpisz następujące polecenie:

```
$ ansible-galaxy init -p playbooks/roles web
```
Argument -p służy do wskazania katalogu z rolami. Jeżeli zostanie pominięty, pliki zostaną utworzone w bieżącym katalogu.

Wymienione powyżej polecenie tworzy następujące pliki i katalogi:

```
playbooks
     roles
     web
     README.md
     defaults
        main.yml
     files
     handlers
        main.yml
     meta
        main.yml
     tasks
        main.yml
     templates
     tests
         inventory
        test.yml
     vars
     main.yml
```
# **Role zależne**

Wyobraźmy sobie, że mamy dwie role, web i database, i obie wymagają, aby na serwerze był skonfigurowany protokół NTP<sup>1</sup>. W obu rolach można zawrzeć konfiguracje tego protokołu, ale w ten sposób powieli się operacje. Zamiast tego można utworzyć osobną rolę ntp, ale trzeba będzie wtedy pamiętać, aby oprócz roli web lub database stosować również powyższą rolę. Ten sposób pozwoli wprawdzie uniknąć duplikacji operacji, ale będzie podatny na błędy, ponieważ łatwo będzie można zapomnieć o zastosowaniu nowej roli. Potrzebne jest rozwiązanie, w którym rola ntp będzie zawsze stosowana razem z rolą web lub database.

W Ansible dostępne są tzw. **role zależne**, umożliwiające osiągnięcie powyższego celu. W definicji roli można wskazać jedną lub kilka innych ról. Role zależne są stosowane w pierwszej kolejności.

 $\overline{a}$ 

<sup>1</sup> Skrót *NTP* (ang. *Network Time Protocol* — protokół czasu sieciowego) oznacza protokół synchronizowania zegarów komputerów.

Wróćmy do naszego przykładu. Załóżmy, że trzeba utworzyć rolę ntp konfigurującą synchronizację zegara serwera za pomocą protokołu NTP. Rola zależna może mieć parametry, zatem załóżmy, że w tym przypadku takim parametrem będzie adres serwera NTP.

Zależność roli web od roli ntp skonfigurujemy w ten sposób, że utworzymy plik *roles/web/meta/ main.yml* zawierający nazwę roli ntp i jej parametr, jak w listingu 7.14.

```
Listing 7.14. Plik roles/web/meta/main.yml
```

```
dependencies:
  - { role: ntp, ntp server=ntp.ubuntu.com }
```
Można definiować wiele ról zależnych. Gdybyśmy na przykład mieli rolę django konfigurującą serwer WWW Django, zależną od ról nginx i memcached, to powyższy plik wyglądałby jak w listingu 7.15.

*Listing 7.15. Plik roles/web/meta/main.yml*

```
dependencies:
   - { role: web }
   - { role: memcached }
```
Szczegółowe informacje o przetwarzaniu zależności pomiędzy rolami znajdziesz w oficjalnej dokumentacji do Ansible (*http://bit.ly/1F6tH9a*).

# **Repozytorium Ansible Galaxy**

Jeżeli będziesz musiał zainstalować na serwerze jakieś otwarte oprogramowanie, to będzie duże prawdopodobieństwo, że inny użytkownik Ansible utworzył już odpowiednią rolę. Choć dzięki Ansible tworzenie skryptów instalacyjnych jest prostsze, to jednak wdrażanie niektórych systemów jest skomplikowane.

Gdy będziesz chciał wykorzystać napisaną przez innego użytkownika rolę lub sprawdzić, jak inni poradzili sobie z problemem, nad którym pracujesz, pomocne może być *Ansible Galaxy*. Jest to otwarte repozytorium ról opracowanych przez społeczność użytkowników Ansible. Role zapisane są w serwisie GitHub.

### **Interfejs WWW**

Role dostępne są na stronie Ansible Galaxy (*galaxy.ansible.com*). Można je przeglądać według autora lub kategorii, dostępna jest również funkcja wyszukiwania.

#### **Interfejs wiersza poleceń**

Za pomocą polecenia ansible-galaxy można pobierać role z repozytorium Ansible Galaxy.

#### **Instalacja roli**

Załóżmy, że chcesz zainstalować zapisaną w serwisie GitHub rolę ntp utworzoną przez użytkownika *bennojoy*. Rola ta służy do konfigurowania synchronizacji zegara serwera za pomocą protokołu NTP.

Zainstaluj tę rolę przy użyciu poniższego polecenia:

\$ ansible-galaxy install -p ./roles bennojoy.ntp

Domyślnie polecenie ansible-galaxy instaluje rolę w ogólnodostępnym katalogu (patrz ramka "Gdzie Ansible szuka plików ról?" wcześniej w tym rozdziale). W powyższym poleceniu za pomocą parametru -p wskazany jest inny katalog.

Wynik polecenia jest następujący:

```
 downloading role 'ntp', owned by bennojoy
  no version specified, installing master
  - downloading role from https://github.com/bennojoy/ntp/archive/master.tar.gz
  - extracting bennojoy.ntp to ./roles/bennojoy.ntp
write galaxy install info!
bennojoy.ntp was installed successfully
```
Polecenie ansible-galaxy zapisało pliki roli w katalogu *./roles/bennojoy.ntp*. W pliku *./roles/bennojoy. ntp/meta/.galaxy\_install\_info* zostały zapisane pewne dodatkowe dane dotyczące instalacji. W moim przypadku plik ten miał następującą zawartość:

{install\_date: 'Sun Nov 25 15:38:21 2017', version: master}

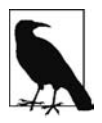

Rola bennojoy.ntp nie ma określonego numeru wersji. Jest po prostu oznaczona słowem *master*. Inne role mogą mieć numery wersji, na przykład 1.2.

#### **Wyświetlanie zainstalowanych ról**

Zainstalowane role możesz wyświetlić za pomocą następującego polecenia:

\$ ansible-galaxy list

Wynik polecenia wygląda jak niżej:

bennojoy.ntp, master

#### **Dezinstalacja roli**

Rolę usuwa się przy użyciu poniższego polecenia:

\$ ansible-galaxy remove bennojoy.ntp

#### **Udostępnianie własnej roli**

Szczegółowe informacje na temat udostępniania roli użytkownikom Ansible znajdziesz na stronie *galaxy.ansible.com/intro* w sekcji *Create and Share* (tworzenie i udostępnianie). Ponieważ role zapisywane są w serwisie GitHub, musisz posiadać w nim własne konto.

Teraz wiesz już, jak korzystać z ról, tworzyć własne role i pobierać role utworzone przez innych użytkowników. Role są doskonałym sposobem porządkowania scenariusza. Używam ich nieustannie i również Tobie bardzo je polecam.

# **Skorowidz**

#### **A**

Active Directory, 288 adres IP serwera, 174 adresy IP dozwolone, 235 prywatne, 215 agent SSH, 321 akcje, 46 aktualizacja rejestru apt, 99 systemu Windows, 287 aliasy, 65 Amazon EC2, 221 AMI, 236 analiza argumentów, 200 anatomia scenariusza, 45 Ansible, 20 Ansible Tower, 309 aplikacja Django, 63 Ghost, 255 Mezzanine, 89 argument --start-at-task, 281 --step, 281 argumenty analiza, 200 odczytywanie, 201 opcja aliases, 202 choices, 202 default, 202 required, 202 type, 203 w zadaniach, 104 asercje, 277

baza danych etcd, 146 PostgreSQL, 92, 262 bazy danych konfiguracja, 106 rola database, 126 bezpieczeństwo, 234, 287 biblioteka Boto, 225 bloki, 153 błędy, 154, 273

#### **C**

**B**

certyfikat TLS, 50, 115 chmura, 221 EC2, 221 biblioteka Boto, 225 dynamiczna ewidencja, 225 instancja, 223 pary kluczy, 233 pliki konfiguracyjne, 225 role IAM, 329 tagi, 223 EC2-Classic, 230 EC2-VPC, 230 IaaS, 221 poświadczenia, 224 VPC, 242 ciągi znaków, 43 cudzysłowy, 51 czas życia aplikacji, 254

#### **D**

debuger scenariuszy, 275 definiowanie dynamicznych grup instancji, 228 grupy serwerów WWW, 41 uprawnień dostępu, 311 zmiennych, 77, 84 demon, 94 dezinstalacja roli, 134 diagnostyka, 120 diagnozowanie modułu, 210 połączenia SSH, 274 scenariuszy, 273 DNS, Domain Name System, 144 Docker, 253 czas życia aplikacji, 254 połączenie z demonem, 255 tworzenie obrazów, 257, 267 wysyłanie obrazów do rejestru, 259 dodawanie instancji, 237 dokumentacja Ansible, 48 modułu, 209 dołączanie dynamiczne, 152 plików, 151 ról, 152 dostęp do adresu, 120 do instancji EC2-Classic, 231 dynamiczna ewidencja, 69, 225 dynamiczne dołączanie plików, 152 grupy instancji, 228 dzielenie wierszy, 44

#### **E**

EBS, Elastic Block Store, 236 etykiety, 150 ewidencja, 57, 298 dynamiczna, 69, 225 parametry funkcjonalne, 60 podział na pliki, 73 serwerów, 313

#### **F**

fakt ansible\_eth0, 174 fakty, 81, 173 lokalne, 83 skojarzone z serwerem, 82 wyświetlanie podzbioru, 82 zapamiętywanie, 189 zwracanie, 83 filtr default, 138 filtry, 138 ścieżek plików, 139 własne, 139 zarejestrowanych zmiennych, 138 front aplikacji, 263 funkcjonalne parametry ewidencji, 60

#### **G**

gniazdo sterujące, 185 gromadzenie faktów, 306 grupa, 62 bezpieczeństwa, 234 porty TCP, 236 grup, 65 serwerów WWW, 41 użytkowników, 288 Gunicorn, 93

#### **H**

harmonogram cron, 116

#### **I**

IaaS, 221 idempotentne tworzenie instancji, 240 implementowanie modułu, 211 informacje o lokalnych obrazach, 260 o serwerze, 31, 70 o wykonaniu modułu, 207 instalacja, 27 aplikacji, 262 bazy danych, 126 certyfikatów TLS, 115 Django, 63 Mezzanine, 95, 102, 121, 128 pakietów Pythona, 102

pakietów systemowych, 98 roli, 133 zadania Twitter, 116 instancia biblioteki Boto, 225 EC2, 241 instrukcja become, 99 instrukcje iteracyjne, 147 interfejs CLI, 316 REST API, 316 wiersza poleceń, 133 WWW, 133 interpreter YAML, 39

#### **J**

jawne gromadzenie faktów, 173 język PowerShell, 284 YAML, 39, 42 ciągi znaków, 43 dzielenie wierszy, 44 komentarze, 43 listy, 43 słowniki, 44 wartości logiczne, 43 zapis scenariusza, 46

#### **K**

klasa AnsibleModule, 204 klucze EC2, 233 hosta, 326 komentarze, 43 komunikacja z kontenerami, 265 komunikat Bad Request, 121 komunikaty o błędach, 273 konfiguracja aplikacji Ghost, 263 bazy danych, 106 certyfikatów SSL, 169 potokowania, 188 serwera Nginx, 115 serwera testowego, 28 usługi Nginx, 264 konsola AWS Management Console, 222, 329 konta użytkowników, 288, 290

kontener, 253, 256 Conductor, 266 kontrola wersji kodu, 33 konwergencja, 24

#### **L**

lista obsługiwanych urządzeń, 294 listy, 43

#### **M**

magazyn EBS, 236 maszyna wirtualna, 219 Vagrant, 37, 58, 120 menedżer procesów Supervisor, 94 Mezzanine, 89 instalacja, 95, 102, 121, 128 rola mezzanine, 128 uruchomienie, 89 modele subskrypcji, 309 moduł, 24 , 47 add\_host, 74 assert, 277 debug, 275 docker\_container, 256 ec2, 238 ec2\_ami, 247 file, 115 git, 100 group\_by, 75 script, 111, 195 set\_fact, 84 setup, 82 stat, 278 moduły diagnozowanie, 210 dokumentacja, 209 implementowanie, 211 informacje o wykonaniu, 207 jako skrypty Bash, 211 kopiowanie do serwera, 197 sieciowe, 293, 298 uruchamianie, 196 w języku Python, 199 Windows, 286 własne, 195 wywołanie, 198 monitoring, 286

#### **N**

narzędzie Ansible Container, 266 ansible-galaxy, 132 AWS CLI, 330 Packer, 247 Vagrant, 28 Nginx, 93 aktywacja konfiguracji serwera, 115

#### **O**

obraz AMI, 223, 236, 246 maszyny, 223 obsługa błędów, 154 odczytywanie adresu IP, 174 argumentów, 201 opcja ControlPersist, 185 requiretty, 188 opcje argumentów, 202 opisywanie serwerów, 57 orkiestracja kontenerów, 258 wdrożenia, 20

#### **P**

pakiety Pythona, 102 systemowe, 98 parametr add\_file\_common\_args, 205 argument\_spec, 204 bypass\_checks, 206 check\_invalid\_arguments, 205 ewidencji ansible\_\*\_interpreter, 61 ansible\_connection, 61 ansible\_python\_interpreter, 61 ansible\_shell\_type, 61 mutually\_exclusive, 205 no\_log, 204 required\_one\_of, 205

parametry konstruktora klasy AnsibleModule, 204 metody run\_command, 207 połączenia, 300 pętla, 146 with\_fileglob, 148 with\_lines, 147 platforma .NET, 284 Nginx, 40 plik ansible.cfg, 32, 231 app-upgrade.yml, 155 container.yml, 268, 270 docker-compose.yml, 258 ewidencyjny, 57 files/nginx.conf, 40 ghost.conf, 257 greet.yml, 87 group\_vars/production, 68 group\_vars/production/db, 69 group\_vars/production/rabbitmq, 69 local\_settings.py, 107 mezzanine-across-hosts.yml, 125 mezzanine-single-host.yml, 124 playbooks/templates/index.html.j2, 40 publish.yml, 260 requirements.txt, 103 roles/database/defaults/main.yml, 127 roles/database/tasks/main.yml, 127 roles/mezzanine/handlers/main.yml, 131 roles/mezzanine/tasks/django.yml, 129 roles/mezzanine/tasks/main.yml, 129 roles/mezzanine/vars/main.yml, 129 tasks/main.yml, 267 templates/gunicorn.conf.py.j2, 113 templates/nginx.conf.j2, 114 templates/supervisor.conf.j2, 113 Vagrantfile, 37, 58 web-notls.yml, 45 web-tls.yml, 49 whoami.yml, 78 z zadaniami, 152 pliki argumentów, 197 ewidencyjne, 62, 217 JSON, 191 konfiguracyjne, 225

Nginx, 39 urządzeń sieciowych, 302 usług, 113 ról, 124, 132 YAML, 42 polecenia debugera, 276 django-manage, 110 polecenie ansible-playbook, 87 ansible-vault, 157 apt-cache, 99 async, 193 changed\_when, 135 failed when, 135 sudo, 324 with\_dict, 148 połączenia lokalne, 299 równoległe, 192 SSH, 274 z systemem Windows, 283 porty, 65 TCP, 38, 236 PostgreSQL, 92 poświadczenia, 224 EC2, 329 potokowanie, 188 konfigurowanie, 188 włączenie, 188 PowerShell, 284 powłoka Bash, 212 priorytety zmiennych, 88 procedury, 53 nasłuchujące zdarzeń, 168, 172 natychmiastowe, 167 restartu usług, 113 w zadaniach wstępnych i końcowych, 166 zaawansowane, 166 profil instancji, 330 program cowsay, 42 Docker, 253 programy zewnętrzne, 207 projekty, 311 protokół SSH, 295, 321 prowizjoner Ansible, 217 Ansible Local, 250

Ansible Remote, 248 lokalny, 220 prowizjonowanie, 20 przebiegi strategie, 163 przekazywanie agentów, 216, 324 portów, 215 przypisywanie tagów, 229

#### **R**

raport JUnit, 180 rejestr apt, 99 umieszczanie obrazu, 271 uwierzytelnianie, 271 rejestrowanie zmiennych, 78 rekordy zadań, 315 repozytorium Ansible Galaxy, 133 GitHub, 120 rola database, 124, 126 mezzanine, 124, 128 ssl, 169 role, 123 dezinstalacja, 134 IAM, 329 instalacja, 133 udostępnianie, 134 zależne, 132 równoległe połączenia, 192 prowizjonowanie maszyn, 218 wykonywanie zadań, 193

#### **S**

scenariusz, 21 image-facts.yml, 261 instalujący agenta Zabbix, 286 mezzanine.yml, 95, 117 publish.yml, 259 web-ami.yml, 248 web-notls.yml, 39 scenariusze akcie, 46 debuger, 275

scenariusze definiowanie zmiennych, 77 diagnozowanie, 273 dodawanie wpisów, 74 idempotentne, 240 moduły, 47 sprawdzenie, 279 sprawdzenie dostępności serwera, 195 stosowanie ról, 123 uruchomienie, 41, 54 wyświetlanie zadań, 95 z obsługą błędów, 156 zaawansowane, 135 zadania, 47 serwer aplikacyjny Gunicorn, 93 Nginx, 93 Windows, 283 WWW, 41 serwery konfigurowanie potokowania, 188 kopiowane moduły, 197 określanie grupy, 160 plik argumentów, 197 numerowane, 65 specyfikacja, 159 sprawdzanie dostępności, 195 wykluczone z ewidencji, 314 wykonywanie zadania, 161 wzorce specyfikowania, 159 sesje SSH, 185 skalowalność w dół, 24 skalowanie scenariuszy, 123 skrypt can\_reach, 196, 199 can\_reach.sh, 196 dynamicznej ewidencji, 69, 71, 228 scripts/setadmin.py, 112 scripts/setsite.py, 112 vagrant.py, 72 skrypty ewidencyjne, 73 słownik, 44, 80 instancji, 238 specyfikacja serwera, 159 sprawdzanie klucza, 328 projektu, 100

scenariusza, 279 składni, 279 SSH agent, 321 natywny klient, 321 przekazywanie agenta, 323 uruchomienie agenta, 322 sterowanie pętlami, 149 strategia free, 165 linear, 164 strategie przebiegów, 163 strona WWW, 40 struktura roli, 123 suchy przebieg, 208 Supervisor, 94 synchronizowanie projektów, 312 system DNS, 144 szablon, 107, 305 konfiguracyjny Nginx, 52 web.json, 248 szablony zadań, 313 szkielet roli, 132 szyfrowanie danych, 156 SSL, 38 TLS, 38, 49

#### **Ś**

śledzenie stanu serwera, 49 środowisko produkcyjne wdrażanie kontenerów, 272 wirtualne, 102

#### **T**

tagi, 223, 228, 281 tryb weryfikacji, 208 tworzenie bazy danych, 107 certyfikatu TLS, 50 konta użytkownika, 317 kontenerów, 268 lokalnych kont użytkowników, 288 modułów, 199 obrazu, 257 AMI, 246 Dockera, 267

**346 Skorowidz**

pary kluczy, 233 plików konfiguracyjnych, 113 ról, 267 skryptu dynamicznej ewidencji, 71 strony WWW, 40 szablonu, 52 własnych filtrów, 139 wyszukiwarki, 146

#### **U**

udostępnianie roli, 134 układ zainstalowanych plików, 96 uruchamianie agenta SSH, 322 instancji, 231, 239 kontenera, 256 lokalne kontenerów, 270 Mezzanine, 89 modułu, 196 scenariusza, 41, 54, 120 własnych skryptów, 111 zadań, 313, 318 urządzenia sieciowe, 293 pliki konfiguracyjne, 302 włączenie protokołu SSH, 295 usługa, 94 Nginx, 171 SSH, 173 VPC, 230 usuwanie kontenerów, 264 uwierzytelnianie w rejestrze, 271

#### **V**

Vagrant, 37, 58, 215 opcje konfiguracyjne, 215 plik ewidencyjny, 217 prowizjoner, 217 prowizjoner lokalny, 220 równoległe prowizjonowanie maszyn, 218 uruchomienie scenariusza, 120 VPC, Virtual Private Cloud, 230

#### **W**

warstwa abstrakcji, 25 wartości logiczne, 43 wbudowane zmienne, 85 wdrażanie aplikacji produkcyjnych, 89 kontenerów, 272 systemów, 20 weryfikacja plików, 325 wiersz poleceń, 330 WinRM, 283 wirtualny system operacyjny, 253 włączenie potokowania, 188 protokołu SSH, 295 wtyczka actionable, 176 debug, 176 dense, 177 foreman, 179 hipchat, 179 jabber, 180 json, 177 junit, 180 log\_plays, 181 logentries, 181 logstash, 181 mail, 182 minimal, 177 oneline, 178 osx\_say, 182 profile\_tasks, 182 selective, 178 skippy, 178 slack, 183 stdout, 175 timer, 183 wtyczki zwrotne, 175 wyszukiwarka, 140 csvfile, 143 dnstxt, 144 env, 142 file, 142 password, 143 pipe, 142 redis\_kv, 145 template, 143 wyszukiwarki jako pętle, 149 własne, 146 wyświetlanie faktów, 82 grup, 70 podzbioru faktów, 82

wartości zmiennych, 78 zadań scenariusza, 95 zainstalowanych ról, 134 listy serwerów, 279 wyniku zadania, 135 wywołanie modułu, 198 zewnętrznego programu, 207

#### **Z**

zadania, 47 na kolejnych serwerach, 161 na komputerze sterującym, 160 równoległe, 193 skomplikowane argumenty, 104 szablony, 313 w grupie serwerów, 162 wstępne i końcowe, 125 wykonane jednokrotne, 163 z identycznymi argumentami, 151 zapamiętywanie faktów, 189 w bazie Memcached, 192 w bazie Redis, 191 w plikach JSON, 191 zapisanie konfiguracji, 301 zarządzanie konfiguracją, 20 kontami użytkowników, 288 lokalnymi grupami, 288 serwerami Windows, 283 urządzeniami sieciowymi, 293 zdarzenia, 172

zmienna changed, 198 failed, 199 groups, 86 hostvars, 85 inventory\_hostname, 86 msg, 199 zmienne, 50, 77 definiowanie, 84 definiowanie w wierszu poleceń, 87 grupowe, 66, 67 iteracyjne, 149 jawne i poufne, 96 priorytety, 88 rejestrowanie, 78 serwerowe, 66, 67 środowiskowe, 224 uwierzytelniające, 301 w modułach sieciowych, 298 wbudowane, 85 wynikowe oczekiwane, 198 wyświetlanie wartości, 78 zwielokrotnianie sesji SSH, 185 opcje, 187 ręczne włączenie, 186

# PROGRAM PARTNERSKI GRUPY WYDAWNICZEJ HELION

**1. ZAREJESTRUJ SIĘ** 2. PREZENTUJ KSIĄŻKI **3. ZBIERAJ PROWIZJE** 

Zmień swoją stronę WWW w działający bankomat!

Dowiedz się więcej i dołącz już dzisiaj! http://program-partnerski.helion.pl

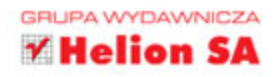

# **O'REILLY®**

### Ansible: skuteczne narzędzie najlepszych adminów!

Zarządzanie konfiguracją oprogramowania w systemach sieciowych jest niebanalnym zadaniem. Nawet zwykła aktualizacja czy wdrożenie nowego oprogramowania mogą się skończyć katastrofą, zwłaszcza w przypadku serwerów pracujących pod kontrolą systemów Linux lub Unix. Konieczność pilnowania ustawień w wielu różnych plikach konfiguracyjnych, z których każdy służy innemu elementowi, sprawia, że problemy mogą sprawiać nawet zasadniczo nieskomplikowane czynności - chyba że konfiguracja i wdrażanie oprogramowania w systemie zostaną zautomatyzowane za pomocą odpowiedniego narzędzia, na przykład Ansible.

Istnieje wiele narzędzi do zarządzania konfiguracją oprogramowania. Spośród nich Ansible wyróżnia się szczególnymi zaletami: ma minimalne rozmiary, nie wymaga instalowania czegokolwiek na serwerach i jest proste w użyciu. Dzięki tej książce szybko nauczysz się korzystać z najnowszej wersji Ansible do instalowania nowego kodu aplikacji w środowisku produkcyjnym czy też do lepszego i prostszego zarządzania rozbudowanymi systemami. Zapoznasz się między innymi z oprogramowaniem Ansible Tower, a także dowiesz się, jak skutecznie zarządzać komputerami z systemem Windows i sprzętem sieciowym. Ten niezwykle praktyczny podręcznik powinien być stale pod ręką każdego administratora systemu, wdrożeniowca i programisty!

W tej książce między innymi:

- Ansible a inne narzędzia do zarządzania konfiguracją systemów
- scenariusze w języku YAML
- testowanie i skalowanie scenariuszy
- techniki wdrażania aplikacji w systemie
- automatyzacja konfigurowania urządzeń sieciowych

Lorin Hochstein - jest starszym inżynierem oprogramowania w Netfliksie, w zespole zajmującym się inżynierią chaosu. Wcześniej pracował jako inżynier w SendGrid Labs, główny architekt usług chmurowych w Nimbis Services. Obronił doktorat w dziedzinie informatyki na Uniwersytecie Maryland.

René Moser - jest inżynierem systemów. Od lat angażuje się w projekty open source, takie jak ASF CloudStack. Od 2016 roku jest członkiem projektu Ansible Core. Ceni proste systemy, które łatwo skalować. Mieszka z rodzina w Szwajcarii.

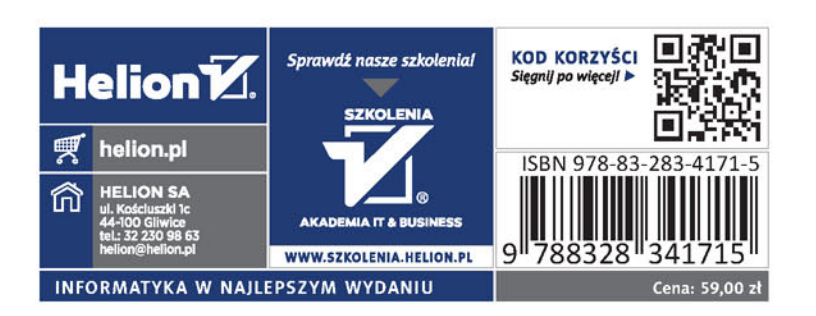